# Programozási feladatok futtatása és ellenőrzése Moodle alatt

Bizonyos elemek a Szeghalmy Sz., Fazekas A., Moodle használata a programozás oktatásban, (MoodleMoot 2019, Debreceni Egyetem, Informatikai Kar, június 24-25.)-ból származnak.

### **Tartalom**

- A kérdéstípus elérése
- Egy programírási feladat
- Egy függvényírási feladat felületen át megadott tesztesetekkel
- ▶ Kiértékelő sablon módosítása: esetenkénti sablon
- ▶ Tesztesetek generálása és kiértékelés elve

### **Megjegyzés**

 A létrehozott feladatok ugyanúgy felhasználhatók tesztekben, mint pl. egy feleletválasztós kérdés.

## A háttér

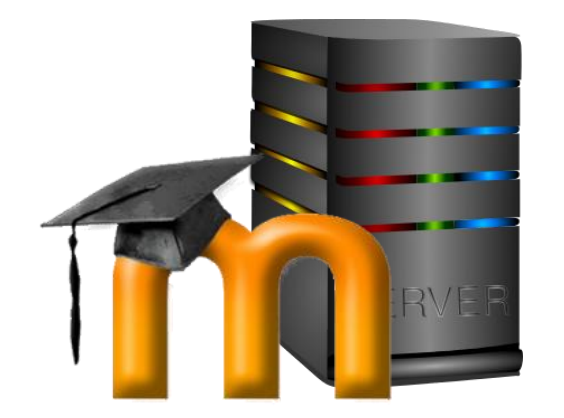

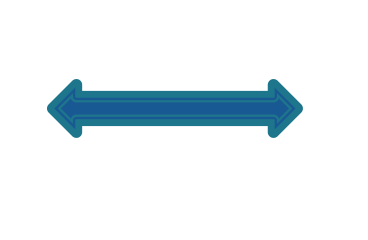

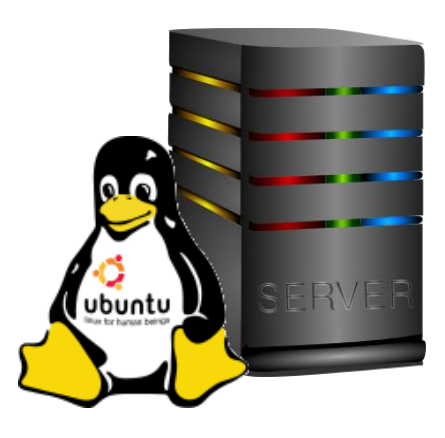

Moodle szerver

CodeRunner plug-in

A forráskódok futtatására szolgáló szerver

Ubuntu 18.04.1 LTS

job [engine](https://github.com/trampgeek/jobe)

Jelenleg: gcc 7.5.0

# Kérdés létrehozása

- Kérdéseket létrehozni egy adott kurzuson belül tud, válassza ki a megfelelő kurzust.
- A kurzusadminisztrációnál kattintson a kérdésbank gombra.

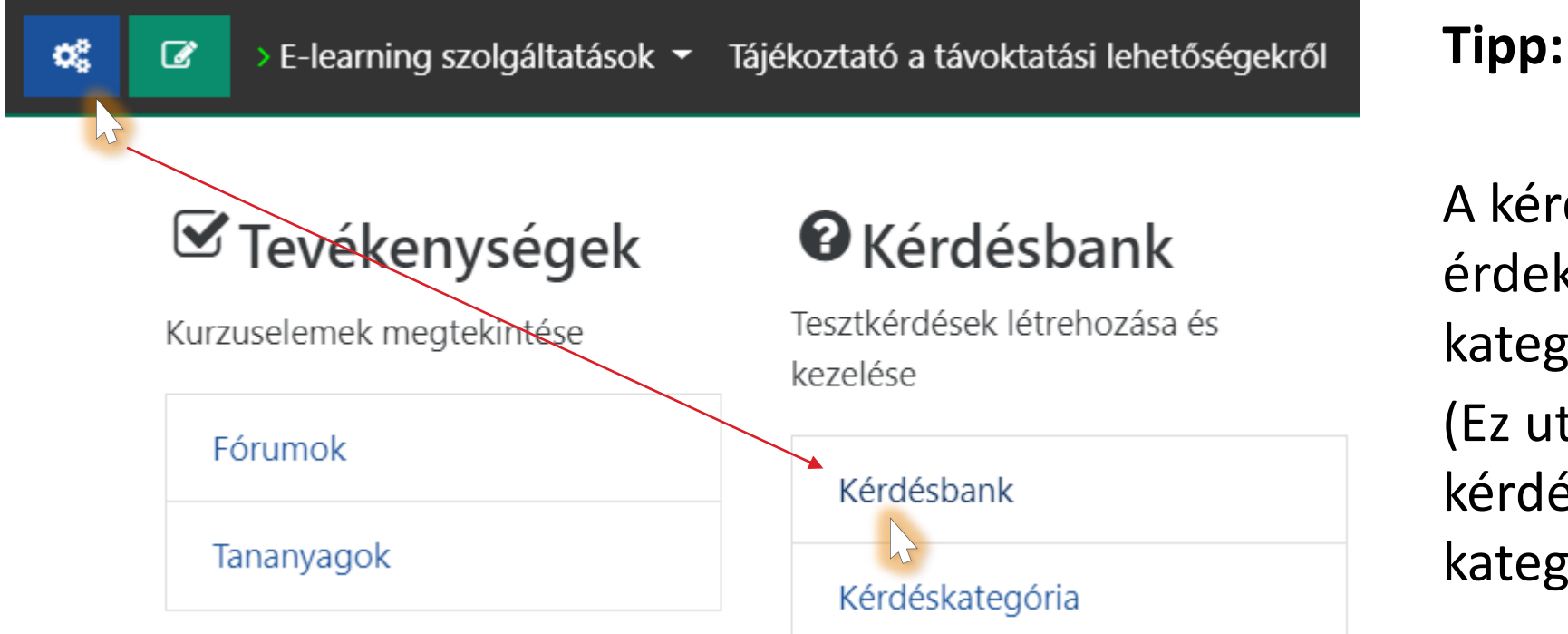

A kérdések rendszerezése érdekében hozzon létre kategóriákat.

(Ez utólag is megtehető, a kérdések mozgathatók a kategóriák között is majd.)

# Kérdés létrehozása

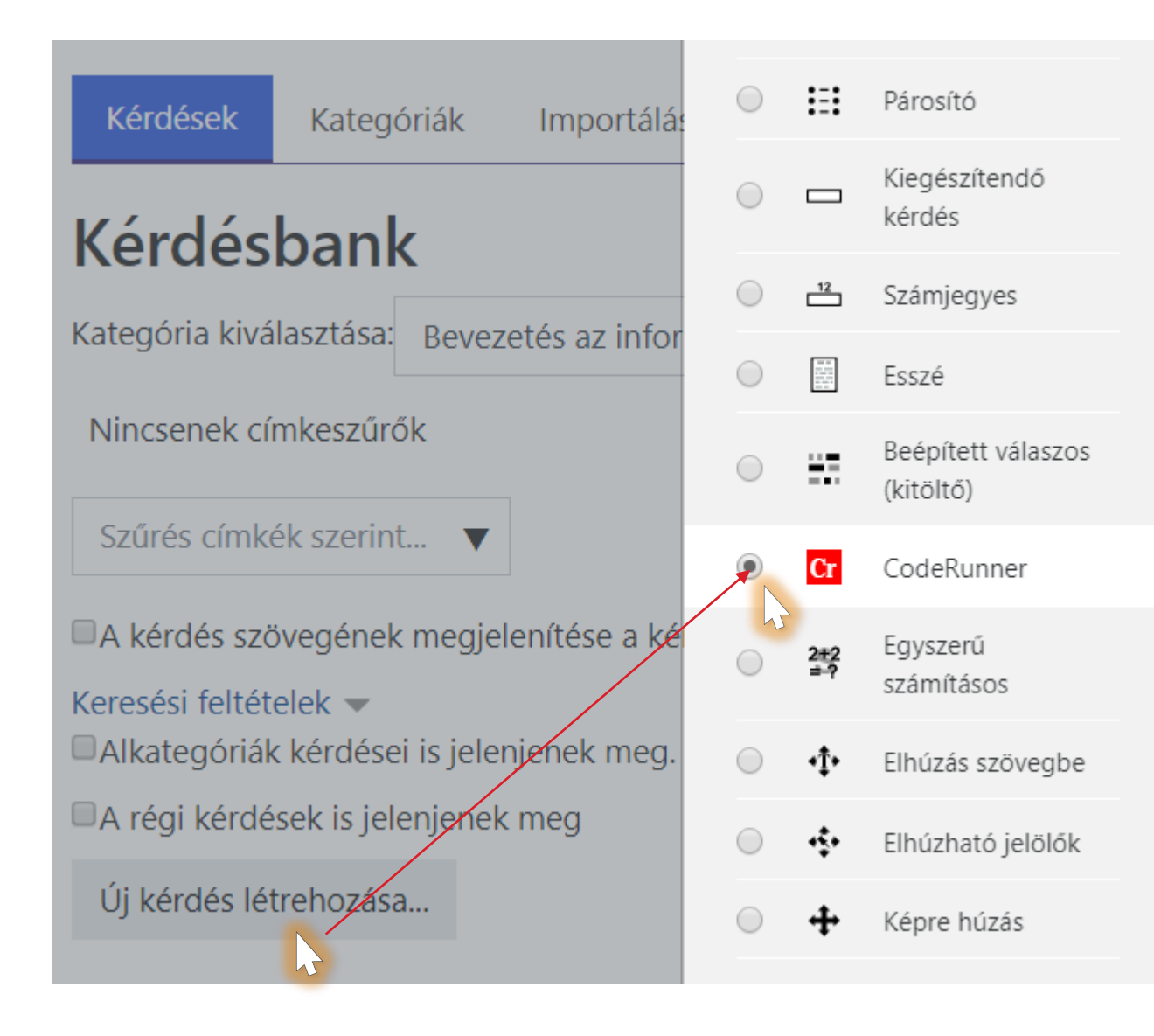

- Kattintson az új kérdés létrehozására
- ▶ Válassza a CodeRunner kérdéstípust
- Adja hozzá a kérdést

# A feladat alkotóelemei

### Beállítások

- pl.: programnyelv, kiértékelés módja, kimenet megjelenítése
- meghatározza a kérdéshez tartozó alapértelmezett sablont
- A kérdés
- A válasz
- ▶ Tesztesetek
	- Input adatok
	- Tesztelő kódrészek
	- Elvárt kimenet
- A sablon

## Futtatás és kiértékelés

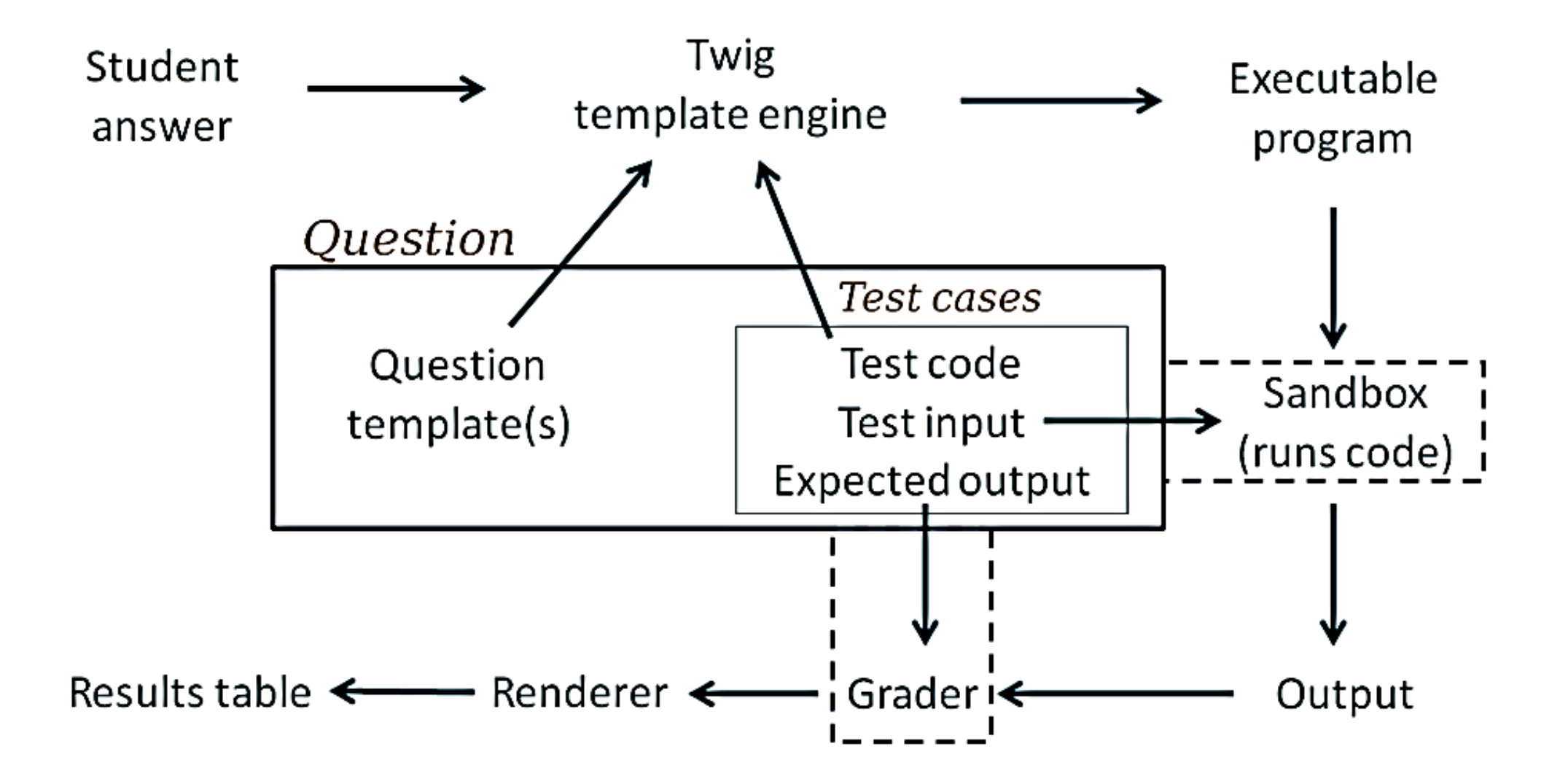

http://coderunner.org.nz/pluginfile.php/145/mod\_page/content/2/coderunnerarchitecture.png

# 1. példa: C program

- Az input-output kezelése a feladat része
- Sablon: alapértelmezett
- ▶ Kiértékelés: Pontos egyezés szerint (alapértelmezés)
- Csak tökéletes megoldásra jár pont

# **Beállítások**

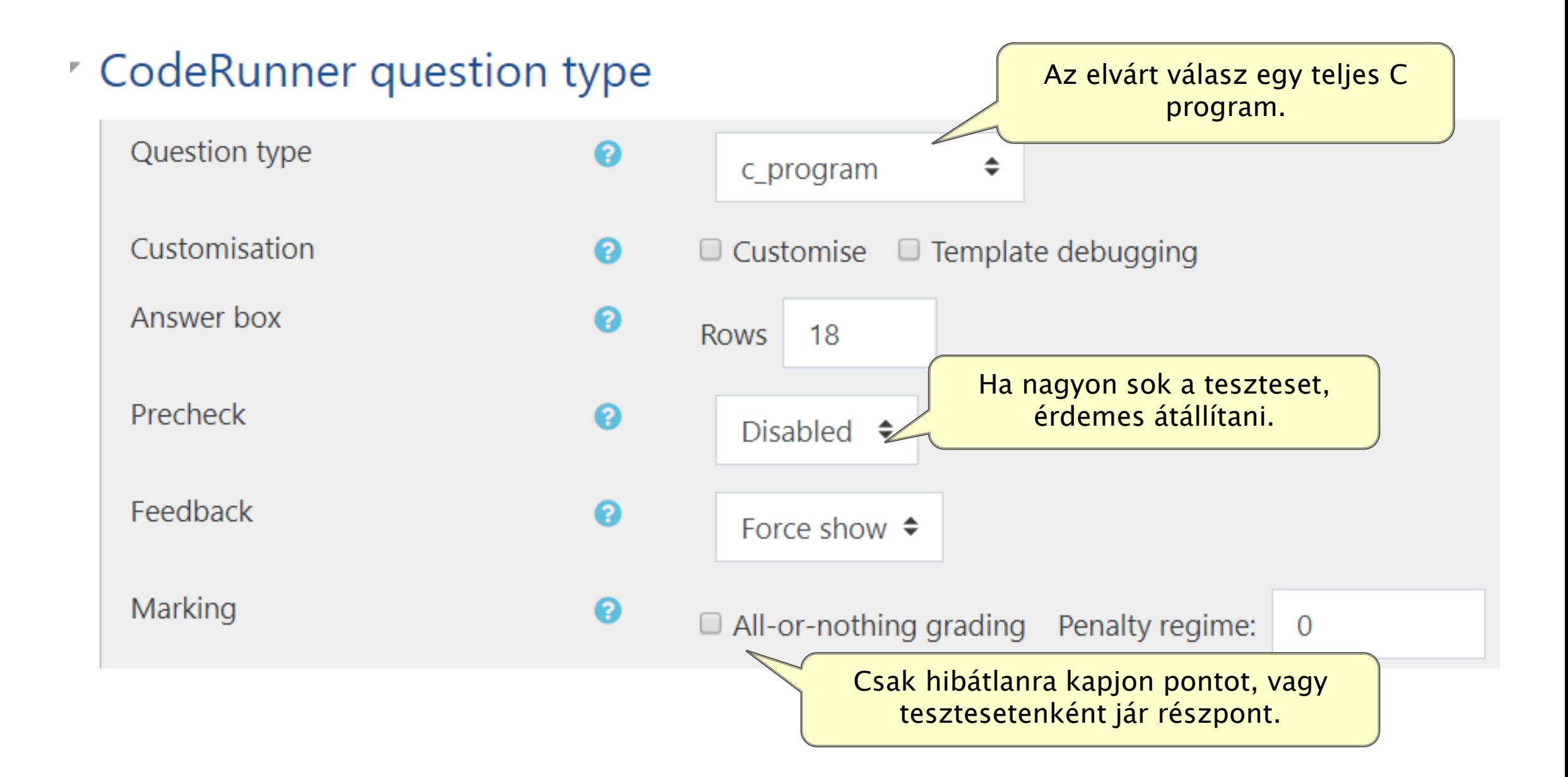

## A kérdés szövege

### A kérdés nevének és szövegének megadása kötelező

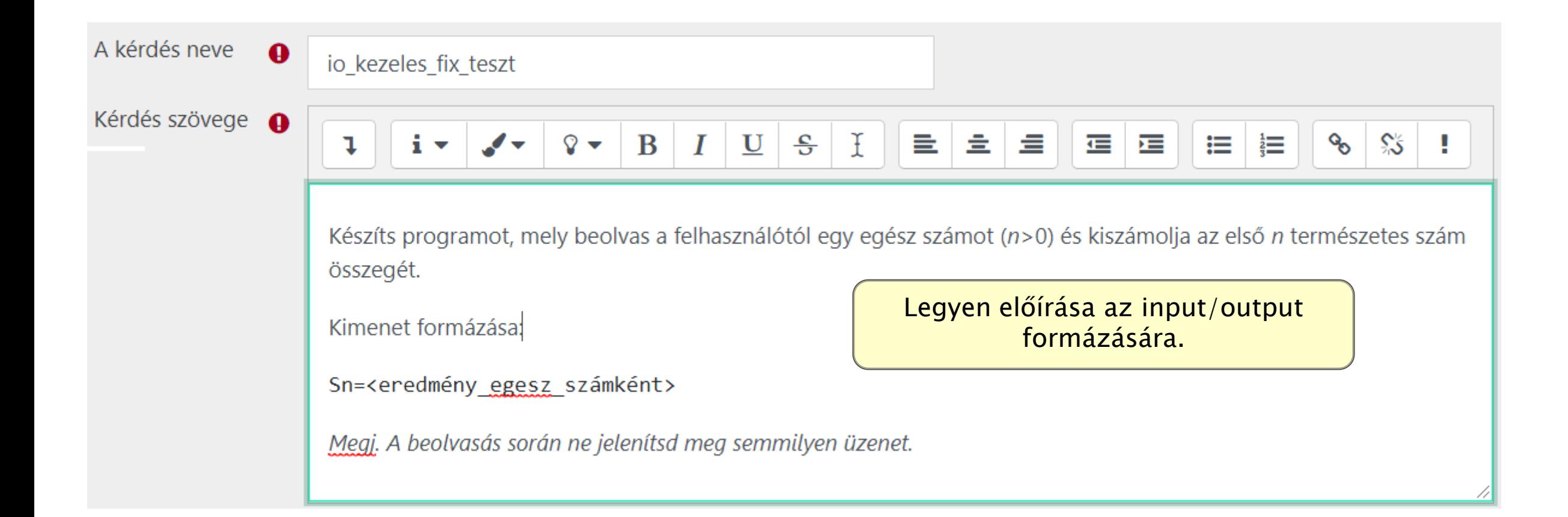

### A tesztesetek megadása

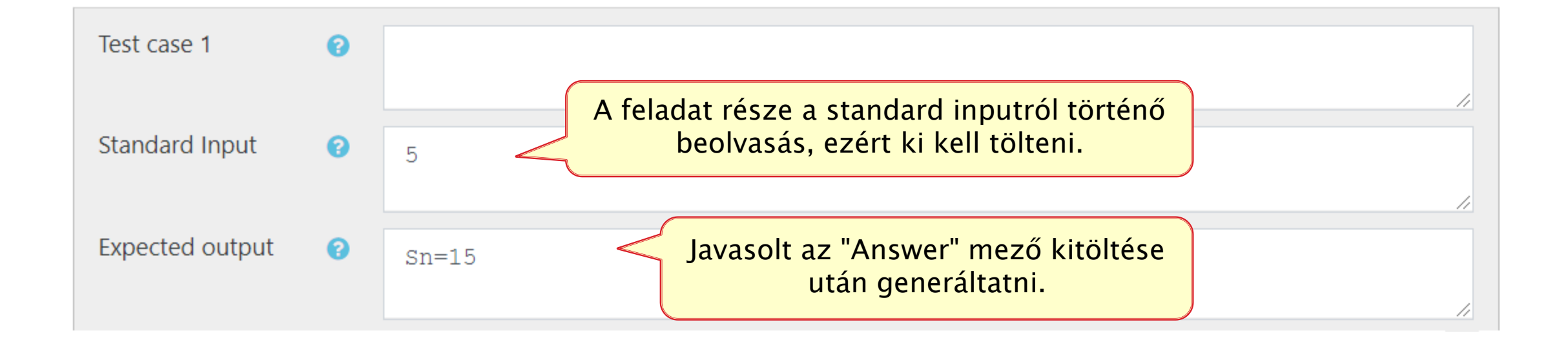

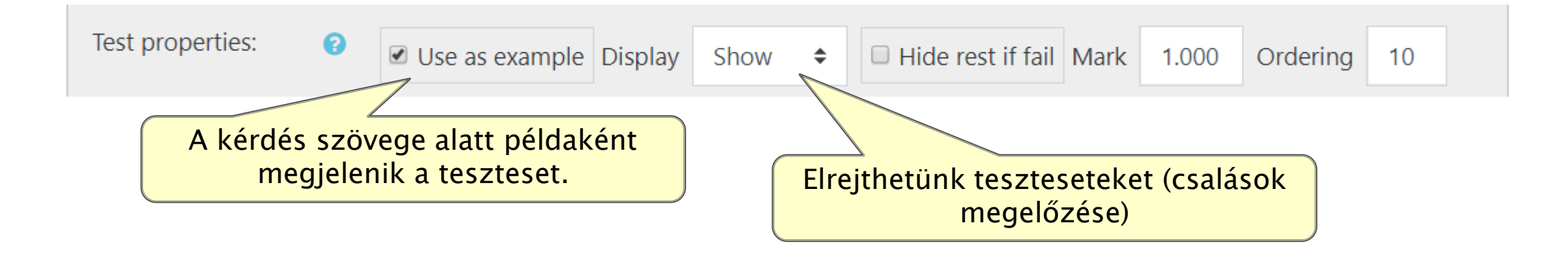

# A helyes válasz megadása

### $\triangleright$  Ha megadjuk:

- automatikusan generálható lesz az elvárt válasz a tesztekhez
- a diákok a teszt beállításától függően láthatják ezt a megoldást

![](_page_11_Picture_4.jpeg)

*Megj.: A feladatot érdemes készítés közben is menteni. A Validate on save-t csak akkor jelöljük be, amikor már kész a többi rész.* 

# Az elvárt válaszok generáltatása

- Feladat mentése (a hiányzó válaszok miatt, sikertelen lesz)
- ▶ A felugró táblázatban kattintsunk a << jelekre
- Mentsük el. Kész a feladat.

![](_page_12_Picture_26.jpeg)

Click on the << button to replace the expected output of this testcase with actual output.

For more detailed information, save the question with 'Validate on save' unchecked and test manually

# A hallgató által látott feladatkiírás

Készíts programot, mely beolvas a felhasználótól egy egész számot (n>0) és kiszámolja az első n természetes szám összegét.

Kimenet formázása:

```
Sn=<eredmény egesz számként>
```
Megj. A beolvasás során ne jelenítsd meg semmilyen üzenet.

#### For example:

![](_page_13_Picture_28.jpeg)

![](_page_13_Figure_7.jpeg)

# Egy megoldási kísérlet

- A hallgató a válasz mezőbe beírhatja a megoldását
- Az Ellenőrzés gombra kattintva kérheti a kiértékelést
- A teszt beállításától függően azonnal vagy később láthatja az eredményét

![](_page_14_Picture_30.jpeg)

![](_page_14_Picture_31.jpeg)

Some hidden test cases failed, too.

Értesül arról, hogy legalább egy rejtett tesztesetre is hibás a válasza.

# 2. példa: C függvény

- Egy az előbbinél szigorúbb pontozási beállítást láthatunk
	- *All-or-nothing grading:* indokolt lehet gyakorlásnál és ZH-nál is
	- *Penalty regime:* csak az "álmából felébresztve is tudni kell" kérdésekhez

![](_page_15_Figure_4.jpeg)

# A kérdés szövege

- Adjuk meg a feladat szövegét
- Töltsük ki a válasz mezőt (ha generáltatni akarjuk az elvárt válaszokat)
- Adjuk meg a függvény fejlécét az *Answer box preload* mezőben A fejléc hiányában a feladat kiírásának minden ehhez szükséges információt tartalmaznia kell.

![](_page_16_Figure_4.jpeg)

### Függvény: a tesztesetek megadása

![](_page_17_Figure_1.jpeg)

- A tesztesetek megadása után mentsük az tesztet.
- ▶ Ha az Expected output még nem volt kitöltve/hibás volt, javítsuk és mentsük újra.

## Mikor változtassunk a sablonon?

### Válasz mező tartalmának elemzésére

- "Old meg while ciklussal...",
- $\degree$  "A megoldás során ne használd a math modult..."
- ▶ A kiértékelés megváltoztatására
	- részpontok osztása
	- **közelítő megoldások elfogadása abs(exp – got)<eps**
- ▶ Tesztestek generálására
	- véletlen értékekkel való tesztelés

 $^{\circ}$  …

# A legegyszerűbb sablonok (c function)

![](_page_19_Figure_1.jpeg)

# 3. Példa: Közelítő egyezés figyelése

- ▶ Tesztesetenkénti sablont fogunk használni
	- IsCombinator: False
- ▶ Az általunk megadott sablon végzi majd a pontozást:
	- Template grader

![](_page_20_Figure_5.jpeg)

![](_page_20_Picture_64.jpeg)

# Válasz mezők

 Adjuk meg a feladat szövegét és töltsük ki a válasz mezőket E példában egy szám reciprokát kell a hallgatónak meghatározni.

![](_page_21_Picture_18.jpeg)

■ Validate on save

![](_page_21_Picture_19.jpeg)

### A tesztesetek megadása

- Adjuk meg a tesztesetet. A sablonban szereplő kódrészlettel összhangban kell lennie.
- $\triangleright$  Pl.:

![](_page_22_Picture_45.jpeg)

▶ Ha az elvárt választ is megadjuk, arra a {{TEST.expected }} néven hivatkozhatunk a sablonban.

# A pontozást végző sablon

- ▶ Meghívja a hallgató által írt függvényt
- Összeveti az eredményt és az elvárt eredményt
- Kiírja a visszajelzést tartalmazó táblázat egy sorát a standard outputra.
- A táblázat szokásos oszlopai:
	- Iscorrect: helyes, helytelen, részben helyes (vizális visszajelzés)
	- Input: a tesztadat
	- Got: a diák megoldásának eredménye
	- Expected: az elvárt eredmény
	- Fraction: a tesztesre kapott pont

## A sablon (esetenkénti)

![](_page_24_Figure_1.jpeg)

# A visszajelzés

A táblázat oszlopai a sablonban szereplő printf utasítás és a felületen megadott fejlécek alapján állnak össze.

![](_page_25_Picture_29.jpeg)

"All-or-nothing grading" beállítással "All-or-nothing grading" nélkül

![](_page_25_Picture_30.jpeg)

# A kombináló sablon

- Létrehozza a visszajelzést tartalmazó táblázat fejlécét
- Generálja a tesztesetet
- ▶ Minden tesztesetre:
	- kiértékeli a hallgató megoldását
	- kiszámolja a helyes eredményt
	- összeveti az eredményt és az elvárt eredményt
	- hozzáfűzi az adott tesztesetre vonatkozó sort a táblázathoz
- Kiírja az **összeredményt** és **a visszajelző táblázatot** a standard outputra
- A legritkább esetben készül C-ben (Python vagy C++ kérdéstípussal szokás megoldnai)
- Egy fapados kód látható a feltöltött Moodle XML állományban. Importálás után szebb kivitelben.